# **LabVIEWを用いたオーロラと大気光の光学観測制御システムの設計**

青木 猛,田口 聡\*,細川 敬祐\*

## Control system design for the optical observations of the aurora and airglow based on LabVIEW

Takeshi AOKI, Satoshi TAGUCHI\* and Keisuke HOSOKAWA\*

## **Abstract**

Computer-based control systems play an important role in instruments for the optical observations of the aurora and airglow. We developed the control system based on LabVIEW for our new optical instrument. The LabVIEW-based system controls the Electron Multiplier CCD camera and filter turret containing passband filters. Through the robust and flexible control of these equipments the instrument can adapt to a wide range of conditions, and obtain all-sky images over a long period of time. This article focuses on the important points of the control system. The instrument was set up at Longyearbyen, Svalbard in October 2011, and obtained valuable data during the first season as was expected.

Keywords : LabVIEW, control system, optical observation

## 1 はじめに

地球の超高層大気からの光であるオーロラや大気光の 詳細な特性を明らかにするためには、その光学観測デー タを安定して取得できるシステムを作り、多くのデータ を蓄積していく必要がある。我々は、そのようなことを 可能にするLabVIEWに基づくコンピュータ制御システ ムを構築した。本報告では、そのシステムについて述べ る。このシステムを搭載した全天撮像観測装置は、2011 年10月にノルウェーのスバールバル諸島のロングイ ヤービイエンにある観測所(北緯約78.1度)に設置され、 その後、安定してデータを取得し続け、1年目の観測を 成功に導いた。

## 2 観測装置全体とコンピュータ制御システム

全天撮像観測装置の全体で行っていることを簡単にま とめると、魚眼レンズを用いて全天からの光を捉え、そ の光を適切な光学系で集光してバンドパスフィルタを通

Received on September 12, 2012.

過させた後、超高感度のCCDカメラでデジタルデータ として保存し、即座に研究に使うことのできる形にする ことと言える。我々は、撮像部、計測部、処理部、デー タサーバ部に分けてこの装置を作っていった。これらの 構成を図1に示す。なお、図1は実際の観測ブースでの 装置配置に合わせて書いてある。観測ブースの構造につ いては付録に示す。装置の中で撮像部の制御が最も大事 なところであり、ここがLabVIEWを用いて構築した部 分である。この詳細は3章で述べる。

計測部では、撮像部から送られてきたデータから PNGとJPG形式の画像を生成する。これらの画像は、 処理部の計算機、ネットワークストレージ、ポータブル ハードディスクドライブの3箇所に保存されるようにし ており、万一のトラブルの際にデータが失われる可能性 は極めて低い。また、電気通信大学に置かれているデー タサーバがネットワークを通して取得データを定期的に コピーするようにしており、この保存も含めれば4重の バックアップ体制となっている。なお、観測データのコ ピーの際に機器の動作ログや計測環境データも取得する。

電気通信大学教育研究技師部,宇宙・電磁環境研究センター

<sup>\*</sup>電気通信大学情報・通信工学専攻,宇宙・電磁環境研究センター

大学のデータサーバでは、Webサーバを稼動させ ており、コピーしてきた準リアルタイムデータのプレ ビューおよび過去の観測データの提供、機器の動作履歴、 CCD センサの温度、室内の温度などの計測環境の表示 を行っている。取得画像と計測環境のデータを利用して、 測定機器あるいは取得データの異常を検出する仕組みも 持っている。

#### 3 LabVIEWによる撮像部の制御

#### 3. 1 制御の対象

制御の対象となるものは、電子倍増型CCD(Electron Multiplier CCD、以下EMCCD)カメラとフィルタター レットである。EMCCDは、浜松ホトニクス社が開発し たImagEM 9100-13モデルを用いている。このカメラの 感度の良さを最大限に活かすためには、カメラの露光時 間に加えて、感度のパラメータであるEMゲインを適切 に決める必要がある。

フィルタターレットとは、複数のフィルタを円形状の テーブルにはめ込んだ装置で、テーブルを回転させるこ とで、指定したフィルタを光の通り道にセットする。こ のためには、指定されたフィルタに迅速かつ確実に切り 替えらえる制御が必要となる。使用する光学系に合わせ て設計を行い、バンドバスフィルタが8枚まで装着でき

るものとした。当面の観測で用いるのは3つのフィルタ (中心波長 557.7nm、 630.0nm、 572.5nm)である。フィ ルタの切り替えはシリアルポートからコマンド送出によ り行うこととした。製作は外部の業者に依頼した。テー ブルの駆動は、ステッピングモータによるオープンルー プ制御で、テーブルとモータは60:1の減速ギアにより 結合させている。テーブル上に原点となる場所を決めて おき、この位置を検出できるようにマイクロスイッチを つけている。フィルタターレットの電源が入った時には、 このマイクロスイッチの働きによって必要なだけ回転し て原点復帰を行う。また、コマンドによっても原点復帰 ができるようにしている。

#### 3. 2 制御プログラムの作成過程

計測と制御の分野で広く利用されているNational Instruments社のLabVIEWに基づく制御プログラムの 利点は、開発の際のプログラムの流れの分かりやすさに ある。この利点を活かしながらプログラムを作成して いった。本システムでは、LabVIEW 8.6英語版を用い ている。

遠隔地で自動観測をさせる装置の制御プログラムに求 められる第一の条件は安定性である。LabVIEWの制御 プログラムを用いた全天撮像装置は我々の知る限り他に はない。まず、任意の時間間隔で画像を取得し、タイム

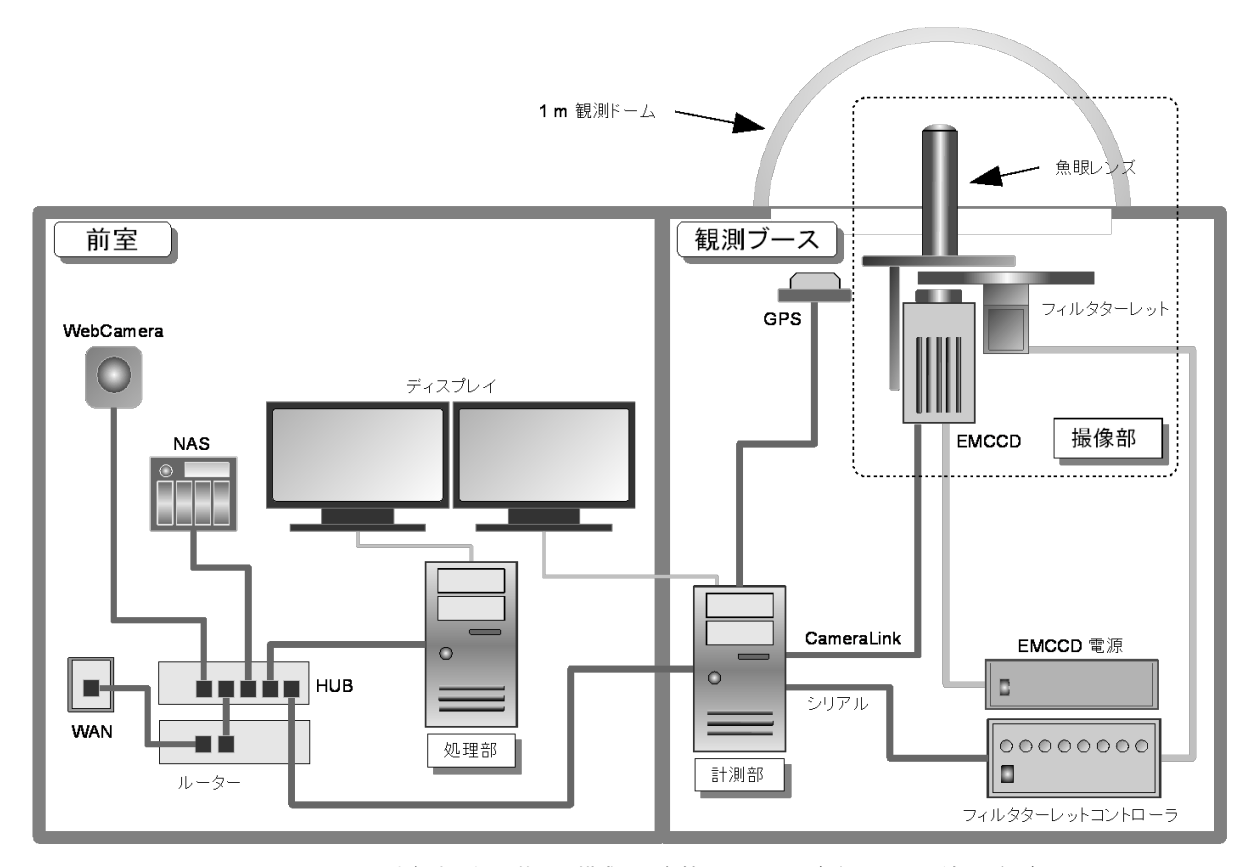

図1 オーロラと大気光の観測装置を構成する各機器の配置図 (データサーバ部は除く)

スタンプを付け、無圧縮のPNG形式で保存するという 一連の処理を連続的に行う簡単なプログラムを作成した。 そして、そのプログラムが極めて安定して作動すること を確認した。

基礎となるこのプログラムを発展させ、最終的に完成 した制御プログラムは、観測開始日時、終了日時、フィ ルタの種類、EMCCDの露光時間、EMゲインの値など をファイルから読み込こんで、EMCCDとフィルタター レットを制御して、指定された条件で画像を取得する。 一定以上の光量がEMCCDに入ったときのEMゲインの 自動調節や、将来的にフィルタを増やしてターレットの 回転負荷が増大しても空回りを引き起こさないように回 転速度の微調整ができるようにしている。

LabVIEWでは、あらかじめ用意されている関数を使 うことでプログラムを容易に拡張できる。画像を圧縮で きるIPG形式のファイルの作成などはそれで対応した。 プログラムの細かい点の改善は、本学の菅平宇宙電波観 測所の屋上に観測装置一式を持ち込んで行ったテスト観 測の結果などをもとに進めていった。こうして作成した 制御プログラムのフロントパネルを図2に示す。

#### 3. 3 制御プログラムの具体的な動作

#### 3. 3. 1 条件読み込みと撮影パラメータの設定

プログラムが起動すると、観測開始・終了日時、フィ ルタの種類、EMCCDカメラの撮影パラメータが記入さ れたファイルを読み込む。プログラムは、現在の日時を 参照し、次に行うべき観測に備える。観測開始時刻にな ると、まずフィルタターレットに信号を出し、指定され たフィルタに切り替えを行う。その後、カメラの撮影パ ラメータである、露光時間、連続撮影回数、EMゲイン、 EMワーニングレベルを設定し、撮影に移る。

#### 3. 3. 2 撮影およびデータの取得

設定された条件により1フレームの撮影が終了すると、 その情報のデジタルデータが出力される。これを16 bit 白 黒階調無圧縮のPNG形式、および、プレビュー用の JPG形式で計算機のディスクの中に保存する。その後、 指定された回数の撮影を繰り返し、次のフィルタに切り 替える。この一連の動作を観測終了時刻になるまで繰り 返す。太陽と月が出ていないときに観測を行うため、両 者の条件によって連続した撮影時間はさまざまに変わる。 2011−2012のシーズンでは短い場合は約2時間、長い 場合には約200時間であった。

太陽や月が出ていない時でも、何らかの原因で強い光 が入り込む可能性がある。これはEMCCDセンサにダ メージを与え、この頻度が増えると長期に渡る質の高い データの取得が困難になる。我々が構築したプログラム は、予期せぬ時に強い光が入ってくる場合への対応もで きている。EMCCDカメラには、ある一定以上の光量が 入るとエラー信号が出力される機能がある。この機能を 利用して毎回の1フレームのデータ取得後にエラー信号 が出力されていないことを確認するようにした。信号が 出ていなければそのまま観測を続け、もし信号が出てい れば、EMゲインを減少させる。これによって感度は変

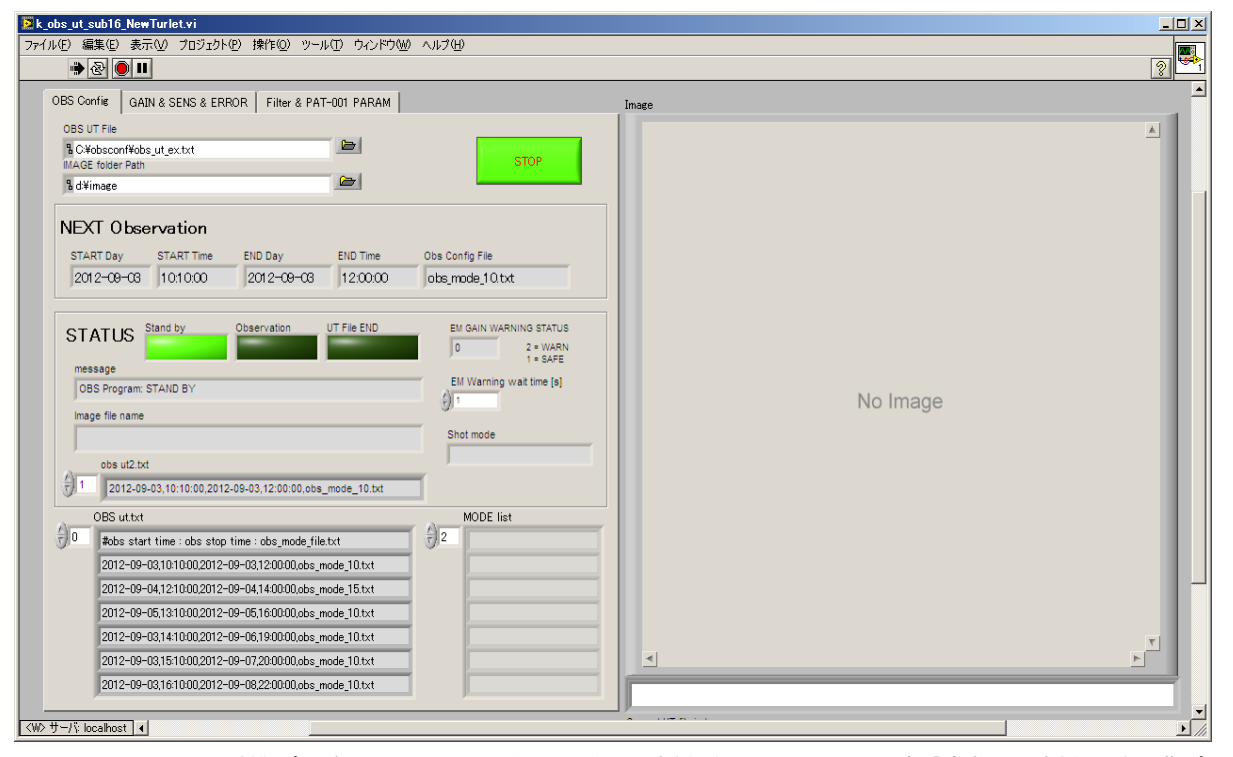

図2 LabVIEWによる制御プログラムのフロントパネル パネル面左側:観測スケジュール、各設定表示 右側:取得画像プレ ビュー表示 (観測を始めると,No Imageと記されている部分に取得データが表示される)

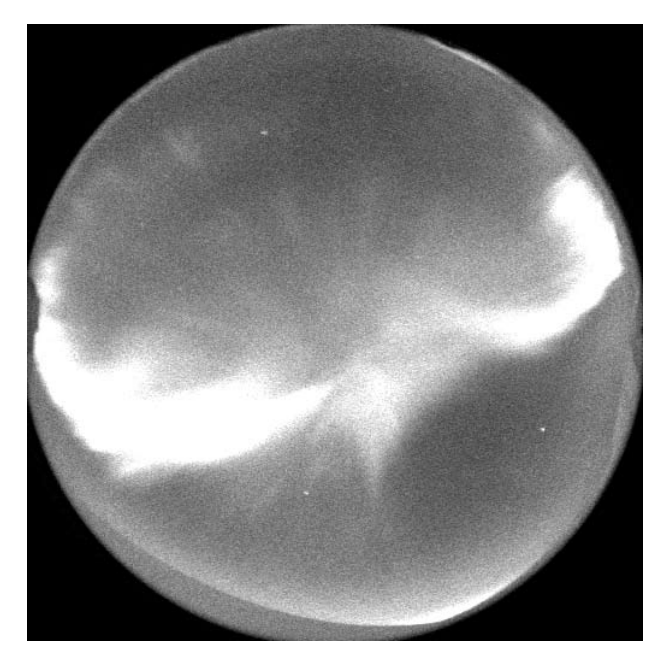

図3 取得されたオーロラ画像の例 2011年12月29日09時 00分03秒(世界標準時)に取得

わるものの、データを取得し続けることができる。EM ゲインは、ある一定サイクルの撮影が終了した段階で元 の値まで戻し、そこで問題がなければ撮影を続行し、エ ラーが発生すればEMゲインを再び減少させるという仕 組みにしている。図3に制御プログラムにより実際に現 地で取得されたオーロラ画像の例を示す。

#### 3. 3. 3 観測終了および待機中の動作

観測終了時刻になると、撮影を止めると同時に、フィ ルタターレットを原点へ復帰させ、次の撮影開始時刻に 備える。この待機中にはEMCCDセンサの温度を書き出 し、記録を行っている。この記録を確認することで、プ ログラムが正常に動作していることもわかる。

また、EMCCDセンサの温度のみならず、装置全体の 様々な部分の温度をモニターする必要から、EMCCD本 体の温度やフィルタ装着部分の周辺温度、さらに室温を モニターできる測定器を付けている。これらのデータの 取得と加工については、LabVIEWによる制御プログラ ムの外で行っている。具体的にはCygwin上のシェルス クリプトを利用している。データのバックアップについ ても、これを使って行っている。

#### 3. 4 制御プログラム「23日問題」

制御プログラムの現在のバージョンは、23日間以内 の連続稼働という条件がついている。それを超える観測 の際には、事前にネットワーク経由でリセットをして対 応する。リセットできる機会は十分にとれるので、「23 日問題」はさほど大きな問題ではないと言える。

この制約は、LabVIEWで構築した我々のプログラム

に起因しているのではなく、EMCCDからコンピュータ へのデータの取り込みを可能にしているフレームグラバ ボードのドライバの不具合から来ている。このドライバ は、浜松ホトニクス社においてほぼ年一回のペースで更 新され、不具合はかなり少なくなってきているようであ る。以前のドライバでは、約36時間連続稼働を行うと エラーが発生していた。「23日問題」についても、最も 新しいドライバをインストールすることで解決されると 考えている。

## 4 まとめ

我々は、LabVIEWに基づくオーロラと大気光の光学 観測制御システムを構築した。LabVIEWのプログラム は、観測条件の読み込み、露光時間や撮影条件の設定、 フィルタターレットの作動、EMCCDによる画像の取得 と保存などのシステムの主要な部分を担っている。2011 年から2012年にわたる最初のシーズンの観測において、 システムは極めて安定して作動した。このような安定し たシステムは、貴重なデータを蓄積していくために無く てはならないものである。より長期に渡って安定したシ ステムとなるよう、また最小限の保守・管理で対応でき るよう工夫を重ねていきたい。

#### 5 謝辞

観測システムのハード面について、国立極地研究所の 小川泰信氏と立教大学の田口真氏から貴重なコメントを 頂いた。また小川氏には、現地に装置を設置する際にも 協力して頂いた。観測システムのテストは本学東3号館 の屋上と菅平宇宙電波観測所で行った。その際それぞ れ、柳澤正久先生と冨澤一郎先生の協力が得られ、非常 にスムーズなテストとなった。田口・細川研の大学院 生の田原篤史君と鈴木聡君の協力もあった。ものつくり センターの機械設計工作部門の技師の方々には、カメラ カバー製作の依頼にすばやく応じて頂いた。これらの皆 様に心より感謝する。本報告は、JSPS科研費 22340143 (基盤B)の助成を受けた研究に関するものである。

## 付録A 観測機器の現地での設置

ここで報告した制御システムを含む観測装置一式を 2011年10月中旬にスバールバル諸島ロングイヤービイエ ンにある観測ブースに設置した。このブースはUniversity Centre in Svalbardというノルウェーの研究組織が所有 しており、契約のもと海外の研究グループも使うことが できる。

図4は、観測機器の心臓部ともいえる撮像部の写真で ある。これを観測ブースにあるドーム状の光窓の真下に 設置している。

図5(a),(b)に撮像部が設置されている様子を示す。

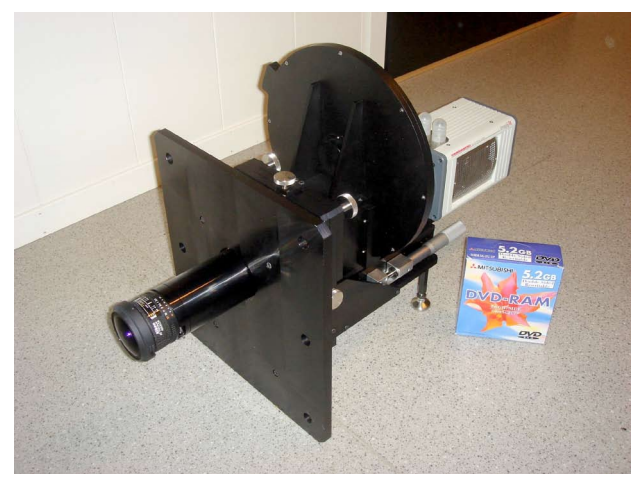

図4 撮像部の外観

左側から、筒状のものが魚眼レンズ、その後ろの円盤状の物がフィ ルタターレット、一番奥にEMCCDカメラ

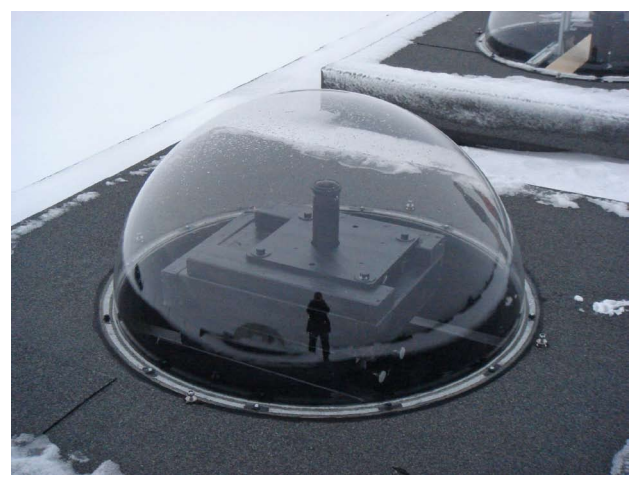

図5(a) 設置した撮像部 ドームの外側からの様子 (中心の筒状 のものが魚眼レンズ)

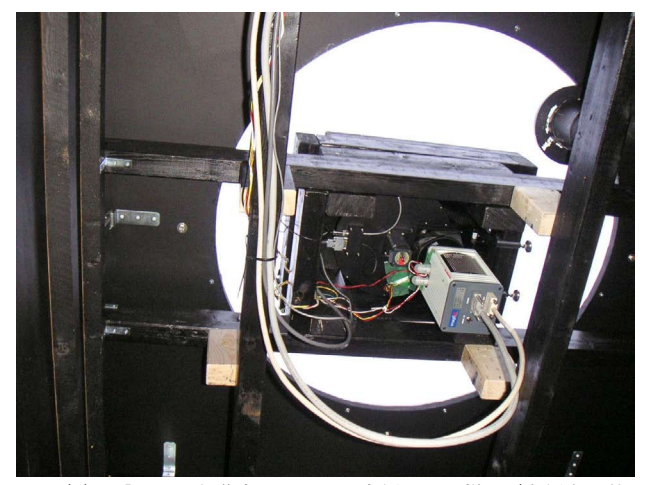

図5(b) 設置した撮像部 ドームの内側からの様子 (右側白い装 置がEMCCDカメラ

図5(a)はドームの外側からの写真で、図5(b)は内側 からの写真である。図5(b)の写真に見えているように、 黒い木枠が撮像部を支えている。この木枠は、現地で木 材を購入して自分たちで組み立てたものである。わずか な光の反射も防ぐため、全て黒のペンキで塗装している。 床面から木枠までの高さは約3mあり、その高さに重量 約30kgの撮像部を設置するのは、とても緊張が伴う作 業であった。

フィルタターレットの制御部や計測部の計算機などは、 観測ドームの下方にあるテーブルに置いている。これら の機器のLEDやランプ類からは微弱な光が出る。その 部分には遮光カバーをつけたりテープを貼ったりした。 この光がドームに反射して、それをEMCCDカメラが捉 えてしまう可能性を無くすためである。

観測ブースには遮光カーテンで仕切られている前室が あり、ここにディスプレイなどの強い光を出す装置を含 め大方の機器を置いている。この様子を図6に示す。こ こには2台のディスプレイに加えて、処理部の計算機、 ネットワークストレージ、ルータ、遠隔電源制御用のリ ブーター、電圧変換用のトランス、さらに機器類をネッ トワーク経由で常時監視するためのWebカメラを設置 した。

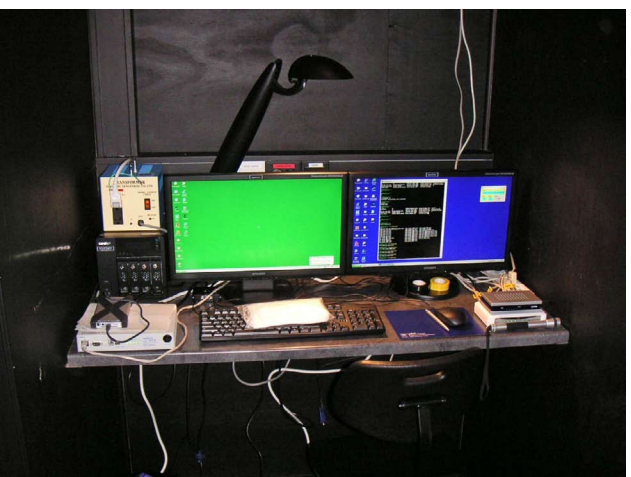

図6 前室に設置された処理部とその他の機器類 左手前から:遠隔電源制御用のリブーター、その奥にNAS、そ の上にトランス、その右手にディスプレイ、ハブ、ルータが備え 付けられている